#### ANY PROBLEMS?

If you have problems loading Re-Loaded, then return it to your reta Limited at the address on the packaging.

Before you call the Helpline you should have the following information available for our operators, contact your supplier if you don't know this information: What type of computer you have (e.g. 486DX 68ftz), how much memory (RAM) you have fitted. How much memory you have available, you can find this out by typing MEM at Pormpt (C-), write down everything on screen. You also need to know the contents of the following two files CONF's and AUTOEXEC BAT, to view these files go to the Prompt (C-) and type in the following TYPE (then one of the file names) this will display the file content. Write down all the information on both files. When you have all this information then call the Gremin Interactive Limited Helpline, which is available between the hours of 9.45am and 5.00pm U.K. time Monday to Friday, on 0114 2799020. You can E-Mail us on help@gremlin.co.uk

# LIMITED WARRANTY

Gremlin Interactive Limited reserves the right to make improvements to this product described in this manual at any time without notice. Gremlin Interactive Limited make no warranties, conditions or representations expressed or implied, with respect to this manual, its quality, merchantability or fitness for any particular purpose. This manual is provided "as is" and was correct at the time of going to press. Gremlin Interactive Limited make certain limited warranties with respect to the software and the media for the software. In no event shall Gremlin Interactive Limited be liable for any special, indirect or consequential loss or damages or any loss or curruption of data rating in the user or inability to use the software. Gremlin Interactive Limited warrants to the original purchase of this computer software product that the recording media on which the software programs are recorded will be free of defects in materials and workmanship for 90 days from the date of purchase. During such period defective media will be replaced if the original product is returned to purinin Interactive Limited at the address on the back of this document, together with dated proof of purchase, a statement describing the defects, the faulty media and your return address.

This warranty is in addition to, and does not affect your statutory rights.
This warranty does not apply to the software programs themselves, which are provided "as is", nor does it apply to media which has been subject to misu corruption or excessive wear.

#### COPYRIGHT

© Copyright 1997 Gremlin Interactive Limited. All Rights Reserved. This manual and the information contained on the Re-Loaded disk(s) are copyrighted by Gremlin Interactive Limited. The owner of this product is entitled to use this product for his or her own personal use only. No one may transfer, give or self any part of the manual, or the information on the disc without the prior permission of Gremlin Interactive Limited. Any person or personal outpart operations on Gremlin Interactive Limited. Any person or personal operatoric manual or the information on the disc without the prior permission of Gremlin Interactive Limited. Any person or personal operatoric manual or the information of the program, in any media, for any reason, shall be guilty of copyright violation, and subject to civil liability at the discretion of the copyright holder.

#### PROBLEME?

PROBLEME?

Wenn Sie Probleme mit dem Laden von Re-Loaded haben soilten, senden Sie das Spiel an Ihren Händler oder direkt an Gremlin Interactive Limited (die Adresse entnehmen Sie bitte der Verpackung) zurück.

Bevor Sie unsere Hölline anrufen, sollten Sie die folgenden Informationen bereithalten (wenn Sie einige der Informationen selber nicht heraustlinden können, fragen Sie doch bitte bei Ihren Händler nach): weichen Computer besitzen Sie (z. B. 486 Dx-2 66MHz), wievel Speicher besitzt er (RAM). Wievel ist von diesem noch frei. Sie können dies heraustlinden, wenn Sie im DOS Prompt (Co.) plenfach MEM eintippen; schreiben Sie bitte alle Angaben auf. Außerdem müssen Sie den Inhalt der Dateien CONFIG-SYS und AUTOEXEC. BAT bereithalten. Um diesem zu sehen geben Sie bitte alle Angaben auf. Außerdem müssen Sie den Inhalt der Dateien. Erst jetzt, wenn Sie alt diese Informationen gesammelt haben, rufen Sie bitte unsere Holline an. Dies spart uns und Ihnen viel Arbeit. Die Gremnin Interactive Limited Höltine können Sie zwischen 10.45 und 18.00 Uhr von Montags bis Freitags unter 0044-114-2799020 erreichen. Sie können uns auch einer E-Mail unter help@gremlin.co.uk senden.

#### **EINGESCHRÄNKTE GARANTIE**

EINGESCHRÄNKTE GARANTIE

Gremin Interactive Limited behält sich das Recht vor, jederzeit und ohne Anklündigung verbresenungen des in diesem Anleitungsbuch beschriebenen Produktes vorzunehmen. Gremin Interactive Limited gibt keinerlie Garantien, Bedingungen, oder Angaben, weder direkt noch indirekt, hirschlich dieses Anleitungsbuches, seiner Qualität, Verlaudsfähigkeit oder Eigung für bestimmter Zwecke. Dieses Anleitungsbuch wird so wie es is zur Verfügung und bei und var zur Zeit des Drucks korrekt. Gremin Interactive Limited bietet gewisse beschränkte Garantien in Hinsicht auf diese Software und die Softwaremeden. In keinem Fall ist Gremin Interactive Limited besonden, indirekte oder schläten Verluste oder Schäden hattbart, oder für verursachte oder erititiene Verluste der Schäden hattbart, oder für verursachte voller eine Software entstanden sind. Gremin Interactive Limited garantier dem ursprünglichen Käufer dieses Computerschwareproduktes für 9 Tage ab Verkaußdatum, das die Autzeichnungsmeden, auf welchen die Softwareprogramme aufgezeichnet sind, für von Material- und Herstellungslehten sind. Während dieses Zeitraums werden fehlenhafte Meden ersetzt, wenn das Originalprodukt an Gremin Interactive Limited unter der auf der Rückselte dieses Dokumentes angegebenen Adresse, zusammen mit einem dateinen Kauftrachweis, einer schriftlichen Auflätung der Fehler, den fehlenhaften Medien und hirer Adresse zusächt auf der Softwareprogramme nen der Verlaugung der übernutzung ausgesztzt werden, noch auf die Meden, die Mißbrauch, Beschädigung, Verfäschung der übermäßiger Benutzung ausgesztzt

#### COPYRIGHT

© Copyright 1997 Gremlin Interactive Limited. Alle Rechte vorbehalten. Dieses Anleitungsbuch und die auf der Re-Loaded CD enthaltenen Daten sind unreberrechtlich durch Germlin Interactive Limited geschützt. Der/die Inhaberin dieses Produktes ist zur Benutzung dieses Produktes unz zu persönlichen Zwecken berechtigt. Kein Teil dieses Anleitungsbuches oder der auf der Diskette enthaltenen Daten dari in irgendeiner Form ohne die vorherige schriftliche Genehmigung der Germlin Interactive Limited übertragen, vergeben oder verkauft werden. Alle Personen, die einen Teil dieses Programmes in jeglicher Form, zu jeglichem Zweck reproduzieren, machen sich der Verletzung des Copyrights sträftlen und unterleigen nach Ermessen des Urhebernechtsbers der Haftbarkshift nach dem Zwlitecht.

# **INSTALLING FROM DOS**

Installing **RE-LOADED** from CD-ROM

- 1. Insert the RE-LOADED CD-ROM DISK into your CD-ROM drive.
- 2. Select the correct drive letter that your CD-ROM drive uses e.g. D:
- 3. Type INSTALL at the prompt. The Install program will now execute. The Install program is made up of a number of separate menus each with selectable options. The current menu selection appears highlighted. You can move position by using a mouse if you have one installed. Clicking a mouse button will select an option, or you can use the Cursor keys on the keypad. 'Return' selects an option.
- 4. When you have installed the game and setup the sound, select Exit from the menu and select to Save the configuration from the menu. Your choices will be saved and used every time you play the game.

#### PLAYING RE-LOADED

Even though you execute the game from your hard drive the game is played from CD-ROM, you must keep the CD-ROM in the drive at all times whilst playing RE-LOADED

- 1. Make sure that the RE-LOADED CD-ROM is placed in your CD-ROM drive.
- 2. At the DOS Prompt select the directory that you have installed RE-LOADED into e.g. CD\RELOADED and type RELOADED at the prompt.

# INSTALLING and RUNNING RE-LOADED from WINDOWS $95^{\mbox{\tiny TM}}$

RE-LOADED will run from a PC running Microsoft Windows® 95. Install by double clicking on the INSTALL icon. Then follow the on-screen options.

1. To run the game concurrently with Windows® 95 simply click the icon called RELOADED.EXE. As this runs the game with Windows® 95 running in the background it is a good idea to have as few applications running as possible.
Windows® is a registered trademark of Microsoft.

Some datasets provided by Viewpoint Datalabs International, Inc., 625 South State Street, Orem, Utah 84058 (1-800-DATASET or 1-801-229-300).

#### THE PLOT

FUB as we all know made a daring and surprising escape at the end of the original game. His brain pod fled the scene and ploughed across the galaxy at light speed. Finally it chanced across a planet, heating up as it fell into the midst of a desert commune, populated by around 1000 striving, starving artists.

FUB's brain pod crashed into the hot sand, drawing the attention of one Manuel Auto, a strapping chiselled bronzed god of a bloke. Manuel mistook the brain pod for an interesting molten comet, he emptied the contents of his recycled wine onto the steaming mass to try and cool it down, as darkness drew in Manuel decided to climb inside with his trophy and bunk down for the night. FUB was steaming at this point, he'd had a very boring trip and did not appreciate this at all. FUB vowed that as soon as he found himself a new consciousness receptacle he would take this tanned sort on a world tour of pain.

It turned out to be an eventful night, Manuel awoke suddenly, he did not feel himself at all. A plan was at the forefront of his mind, a terrible plan, artistic yes, creative yes, but still terrible. It was something that he would never have thought of ordinarily. He also let it be known that he no longer wished to be known as Manuel Auto, but C.H.E.B. (Charming Handsome Erudite Bastard).

Everyone who populated this Desert commune awoke to discover all of their meagre savings and grants were missing, if they had looked closer they would also have discovered that a page listing all of the Black listed Plastic Surgeons in that sector had also gone missing. This could only mean one thing C.H.E.B!

C.H.E.B planed to wreak havoc using his matter manipulation powers and dark raving wastes of this unbalanced mind, to transforming whole planets into 'Works Of Art and Genius'. C.H.E.B could piss an awful lot of people off with his unique taste in decor, people from all over the quadrant from idiots to psychopaths.

# CHARACTER ASSASSINATIONS

Mamma - Our favourite mother-less son is back in new garb, a pastel blue romper suit and cute panda slippers. No one really knows any more than before about this enigmatic walking baby faced leviathan, except that he seems a little happier. A friendly hug or back slap off of this pea brained giant can dramatically rearrange a skeleton.

Bounca - The galaxy's "fickist" doorman is back, this time he is wearing a suit and hair style which just dare you to laugh, he has honed his anti-social attitude even further, so it now encompasses every living thing, whether it crawls, swims, walks or flies. A shiny new weapon now sits in Bounca's grip the aptly named "Tri-me" triple barrelled shotgun which has a formidable spread pattern, making its bite far worse than its bark.

Magpie - Sister Magpie is a roving Cyber Nun from an ancient and threatened nunnery, while collecting funds for a new roof she malfunctioned due to a couple of undesirables putting a bullet through the back of her armoured wimple, before making off with the takings. Sister Magpie had herself one MOTHER (superior) of a gun fitted after this episode, using it on anyone who crosses her path.

The Consumer - Her teeth have been enhanced so they can shear through bone with a single bite. Rocket pods have also been fitted to her shoulders and are set on a neural hair trigger. Consequently The Consumer has to concentrate hard to make them NOT go off. There is one advantage to them though, with their unique Agent l'orange explosive, the meat that they blow up is cooked, bite sized and has a delicate orangey taste.

Cap 'n' Hands - Cap is still about as approachable as a starving grizzly, his universal hatred further fanned by the fact that his body is ruined. This occurred when he broke out of a Prison Transport Craft, believing it was just a few metres off the floor, in fact it was just going out of orbit, Cap plummeted towards the fragile crust of the planet AFRAY-BEN-2, into it's still molten core.

Butch - At first glance Butch appears to be fully "Pamm-ed" up, wearing beach attire due to his last daring, legendary escape. He managed to swim almost 3000 miles from his island prison, ending up in a popular tourist resort. He buried a lifeguard up to her neck in sand (head first) and made off with her costume. I think you will agree that Butch too has a curvy body, though some of them are in places which make your food rise.

# **MENU SCREEN CONTROLS**

To select items from the Menu screens use the Cursor keys Up or Down to highlight options or move sliders, and Left or Right to increase or decrease the amount of lives, continues or volumes; press the Space bar to select where necessary. Some screens may not have an EXIT option, in this case press the ESC key to return to the previous screen.

## **MAIN MENU SCREEN**

After the game has loaded the Main Menu screen will be displayed. Four options are available for you to select from, 1P Game, 2P Game, Load Game and Options.

# 1P GAME AND 2P GAME

1P or 2P Game modes effectively Start the game, taking you into further screens where you are required to select a character of your choice; the 2P Game mode will include further options to play Local, Network, Serial or Modem Games, Local equals two players on one computer.

#### LOAD GAME

To Load a game you have saved previously, highlight and select the required saved file to Load. All the settings will be Loaded for example:- 1P, 2P Game, your Character choice and the Level reached etc. When a 2P Game option has been loaded, Local, Network, Modem or Serial games are displayed, see Network/Serial/Modem Game for instructions on setup, (Character's cannot be changed).

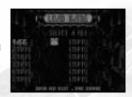

# **NETWORK/SERIAL/MODEM GAME**

To play a Network, Serial or Modem game you must first select the required option, entering the setup for your chosen game. Ensure you have your network drivers are installed and running before starting a game. One copy of Re-Loaded is needed to play a Network, Serial or Modem game, make sure that Re-Loaded is installed on both machines playing the game, ensuring the host machine has the CD-ROM in the CD drive before commencing play. The Player (host) who starts a Network, Serial game or Answers a Modem game must have the CD in the CD-ROM while playing the game.

To start a Network Game chose the **NETWORK** option, when a network connection has been found two options will be displayed: Start a New Game and Look for Game. To start a Network Game highlight and select the Start Game option. Enter your name, then confirm. When the other player responds both players will enter the Character Selection screen. If the host player has started a Network Game simply, highlight and select the name, both players will then enter the Character Selection screen.

To start a Serial Game select the **SERIAL** option, connect the two computers together using a standard null modem cable, selecting the required COM port using the cursor keys left or right. Consult your computers user manual to find out the correct BAUD RATE, then either Start a new Serial Game or Join one that has already been started.

To start a Modem Game select the **MODEM** option. Setup your Modem Type and Ini. Strings in the Set Ini. Strings option, use Cursor keys to move pressing the Space bar to access, (consult your modem user guide for correct setup). Then configure your COM port and Baud RATE according to your specific requirements. If you use a digital phone network select Tone, if it's analogue select Pulse. The player with the Re-Loaded CD will always ANSWER and Player 2 will DIAL the Host players Telephone No. When a successful connection has been reached both players will enter the Character Selection screen.

#### **OPTIONS SCREEN**

Before you start playing Re-Loaded you should highlight and select the Options menu bar, from the Main Menu. This menu screen allows you to configure your game options to suit your personal taste. When choosing options for a Network, Serial and Modem game, the Host player must setup all the options for Player 2 as well.

#### REDEFINE CONTROLS

To change the default settings for Player One, simply highlight the required key, pressing the Space bar, then the key you want the operation to change to. If any of the default keys are changed and you want to change them back, select the Default option to return all the settings. To change Player Two's default settings repeat the process for Player One, having Player Two selected. If a key has already been chosen Re-Loaded will swap the key automatically to an available one.

To toggle between joystick and keyboard, simply highlight and select the control method on the screen,

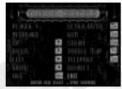

to configure your joystick select this option following the on-screen prompt messages, upto two buttons can be redefined. Select Exit to confirm and load any changes

#### **GAME OPTIONS**

Lives - You should not be allowed to own a computer game if you need to set the Lives any higher than three, up to five may be selected.

Continues - If you're having trouble progressing, select more Continues with this option. Up to five Continues may be selected.

Difficulty - Use this option to select one of three difficulty levels; the Ballet shoe for easy, the Trainer for medium and the Hob-Nail boot for the hardest difficulty level

Friendly Fire - He Loves me, He loves me not, select the Pansy for Friendly Fire, this is the easiest aggression option; when you're playing a 2P Game this will allow you to shoot at the other player without killing or injuring them. The Boxing Glove packs a punch, eventually after lots of hits the victim will die losing a life. The Skull option means only one thing - truck loads of death, either player can kill or be killed by the other player in the game, death will rear it's ugly head faster than if you were using the Boxing Glove option.

# **MUSIC AND SOUND**

SFX - Use the Cursor keys Left or Right to increase or decrease the volume of the Sound Effects. Music - Use the Cursor keys Left or Right to increase or decrease the volume of the Background Music. Music Type - Use the Cursor keys Left or Right to select between Sampled or CD. If your CD is connected directly to Soundcard select the CD option, this will take the music straight from the game CD; if it's not connected directly, select the Sampled option, this will load the music onto your Hard Drive and play it from there.

CD Track - Use the Cursor keys Left or Right to select the way the music is to be used in game, your choices are Official, Random or you can choose your favourite track from the track selection, this will be repeated on a loop while playing the game.

#### **DISPLAY OPTIONS**

Highlight and select to change your screen resolution and palette used.

Resolution - Use the Cursor keys Left or Right to toggle between 320x200 or 640x480 screen resolution.

Colour - Use the Cursor keys Left or Right to toggle between 256 colours or High definition colour.

Test Display Mode - Highlight and select this to test your selections, a message will be displayed if there's any problems, alterations can be made while playing Re-Loaded (see In-Game menu).

#### CREDITS

Highlight and select to see who created the Game.

# **SELECT A CHARACTER**

After configuring your game options, highlight and select either the 1P or 2P Game mode, you will be presented with the Character Selection screen. In a 2P Game mode the Character Selection screen will be display, player ones character choice is displayed on the left of the screen, player twos on the right; both players cannot play the same character, so be ruthless, its first come first served! Use Player 1 and/or Player 2's left and right character move keys, then fire to confirm selections. The Character Selection screen will not be displayed after a 2P, Network, Serial or Modem Game has been loaded.

**Game Play** - "It's good to talk", but not particularly in this game, let your gun do the talking, if something wants to talk to you it will, before falling to it's knees and pleading for it's life to be spared, if it doesn't talk kill it anyway.

**Objectives** - Before each new level begins you will be briefed on what you have to achieve to complete the level and proceed. Read this carefully and watch out for the pictorial clues or you could end up perishing. To speed up the text in the briefing, press the Down Cursor key which speeds up the text or, to skip the briefing and load the level press the ESC key.

## **CHARACTER CONTROL**

Controlling your character couldn't be easier, the default controls for getting around are as follows:-

# Player 1 (Keyboard)

Cursor keys - moves your character Left, Right, Forwards, Backwards and at 45 degree angles around the levels. Left Ctrl - Fire

Tab - Ultra Bomb

Left Shift + Cursor keys - Run Left Alt + Cursor keys - Strafe Left or Right F1 - Toggle Status/Map Display Caps Lock - Player 1, Partner Teleport (2P Game only), will Teleport your player into the vicioity of the other

Caps Lock - Player 1, Partner leleport (2P Game only), will Teleport your player into the vicinity of the other human player in the game, use this to catch up with the other player if you feel you are drifting too far away.

#### Player 2 (Keyboard)

Numeric Keypad Cursors - moves your character Left, Right, Forwards, Backwards and at 45 degree angles around the levels.

Numeric Keypad 0 - Fire Numeric Keypad Del - Ultra Bomb Numeric Keypad Enter + Numeric Keypad Cursors - Run Numeric Keypad 5 + Numeric Keypad Cursors - Strafe

Left or Right
F2 - Toggle Status/Map Display
Numeric Keypad Minus (-) - Player 1, Partner Teleport (2P Game only) see Player 1 (Keyboard).

# **General Keyboard Controls**

Pg UP - Zoom Out Pg DOWN - Zoom In

+/- key - Increases/Reduces size of screen F10 - Selects between 320x200 or 640x480 F11 - Selects between 8bit or 24bit

11:26 am

Shift +/- key - Gamma Correction ESC - Pause Game/In-game menu

Redefine Controls

F9 - Send Message (2P Game only)

# Joystick Defaults (1 & 2 Player)

Joystick shaft - moves the character Left, Right, Forwards, Backwards and at 45 degree angles around

Fire, Run, Ultra Bomb, Strafe, Toggle Map and Partner Teleport - Use Player One and/or Player Two's default keys with joystick control, defaults can be changed, see

Two fire buttons on any joystick can be configured.

# STATUS AND MAP DISPLAY

Map - Use the map to find your way around C.H.E.B's reconditioned hell.Status Display - This displays vital information on your current status:

a. Health Status and Lives: Once this has depleted you are dead and lose a life, Lives are indicated at the end of the Health Status bar.

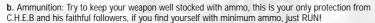

c. Ultra Bombs: Each small lightning flash represents one Ultra Bomb. Each character has a special style in ultra bombs to create maximum devastation.

#### **KEY CARDS**

To complete some of the levels you must first collect four coloured Key Cards, each opens doors of a corresponding colour revealing Enemies, Power Ups etc. In addition to the four coloured Key Cards there is also a White Key Card, in one of the levels this will act as a pass key that will open doors of all colours on the level.

# **PICK UPS**

There are various different types of Pick Ups to collect on many of the levels, some of the more common types are as follows:-

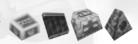

Power Up - A Weapon power up will increases the fire power of your gun.

Ammunition - With the basic gun your ammo stocks will never deplete, but if you've obtained a Weapon Power Up, your ammo stocks will be used. Pick up Ammo clips to keep your gun powered up to the max. If your ammo stocks deplete your gun will turn back into a basic gun.

Health - A Medikit will replenish your health to maximum. Try not to waste these, if you have only used up 10% of your health, then a Medikit will only replenish your health by 10%. Your rating can never be higher then 100%.

**Ultra Bombs** - You only have three of these to start off with, when you use one of these anything in close vicinity will die a horrible death.

#### IN GAME COMPONENTS

The following are just a few of the in-game components you will have to deal with:-

**Boulders** - To move objects like boulders simply walk or run behind them to push the object in the direction you want it to go, be as thorough as possible you don't know what might be lurking underneath them!

**Sprinklers** - Some of the levels will require you to activate sprinklers. To operate these simply walk up to the sprinkler arch, when a click is heard the sprinkler has been activated and will cool an area, enough to walk on. Once a Sprinkler has been activated it will stay on.

**Teleporters** - Many of the levels include platforms and sections you need to access. To use a Teleporter walk over a Teleport pad, doing so will cause your character to materialise safely in another part of the level. Some of the Teleporters send you to a location with no return Teleporter, others will send you to a location with a return Teleporter. In a 2P Game both players must be on the Teleport pad for it to function.

**Lifts** - Lifts are a good means of accessing higher platforms on a level, to use a lift simply walk onto the lift, while it moves perpetually up and down, so time it well.

Conveyers - These can be found on some levels, they are as wide as a normal corridor. The direction of the conveyer belt will be obvious to you once you step on one. Transport Buckets of molten gold are suspended on chains above the moving surface, these buckets can be a real pain in the arse; you will not incur any damage by travelling on a conveyer, unless you collide with one of these molten buckets.

**Grinder Cogs** - Large nasty cogs lurk in apertures in the floor, some of these are fixed others rise up above the surface level for a short time spinning continually. Move your character around these carefully, as anything that comes in contact with these will surely die.

# MISSION BREAKDOWN SCREEN

After successfully completing a level you will be presented with the Mission Breakdown screen. You get points, percentages and even a prediction of your future career prospects.

Body Count - Total number of bodies you have taken out.

Accuracy - How accurate you are with your weapon.

Efficiency - A rating of how fast the level has been completed.

Prospects - A measure of your skill on all the other categories, the end result will determine your predicted job prospects for the future.

The Mission Breakdown screen also displays the options to Save Game or Continue through the levels. When Continue has been selected you will progress through the levels un-saved, see Save Game.

# **SAVE GAME**

To save your progress choose to Save Game after completing a level. The save area allocated is split into twelve slots where you can record your progress too. Highlight and select an empty save slot, each slot records the number of players, character and level reached. If there are no empty save slots you must chose one to overwrite, a message asking if you're sure will appear, select Yes or No. Network, Serial and Modem games will be saved as 2P games. Saved files can be deleted or copied, but only from DOS or WIN95, the saved file will be called

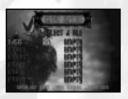

# **IN GAME MENU**

To access the In Game Menu screen press the ESC key on the keyboard, this will effectively pause the game until Continue is selected

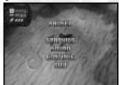

Graphics - Within this menu you can adjust the Screens Resolution and Colour Mode. Highlight and select Exit to confirm your selections. Sound - Use this option to alter the volumes of the Music and FX, use the Cursor keys Left or Right to increase or decrease the volumes. Continue - This will Continue the game currently being played. Quit - This will Quit the game currently being played, a warning message will appear, select Yes to Quit or No to continue. If Yes is selected you will return to the Main Menu screen.